brother<br>**Eg** P-touch

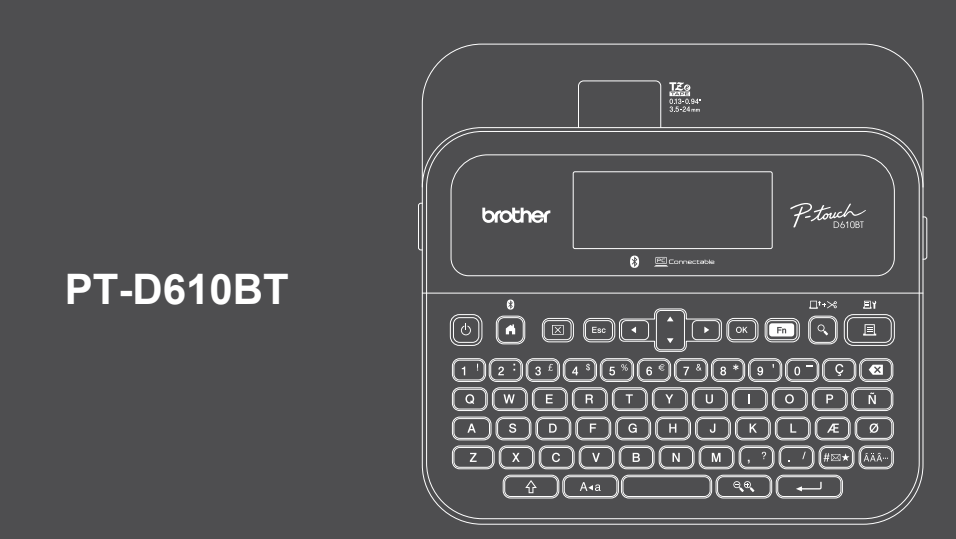

D033PM001

A billentyűzetkiosztás országonként eltérő lehet.

Köszönjük, hogy megvásárolta a PT-D610BT készüléket (a továbbiakban: "a címkenyomtatót"). A PT-D610BT professzionális, kiváló minőségű, tartós címkéket készít. A szalagkazetták rendelkezésre álló széles választéka különböző szélességű és feltűnő színű címkék nyomtatását teszi lehetővé.

Kérjük, hogy a címkenyomtató használata előtt olvassa el ezt az útmutatót, beleértve a *Termékbiztonsági útmutató* című részt is. Az elolvasás után őrizze meg az útmutatót.

#### **A GYIK és a hibaelhárítási információk megtekintéséhez, továbbá a szoftver és a kézikönyvek letöltéséhez keresse fel a következő webhelyet: [support.brother.com.](http://support.brother.com)**

#### **Kellékanyagok**

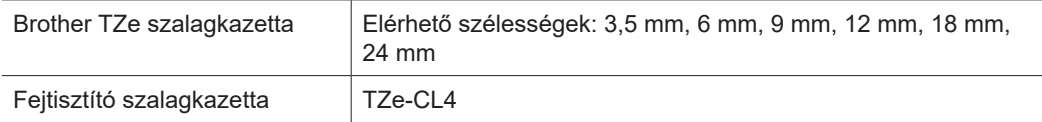

## **Termékbiztonsági útmutató Szabályozások**

#### **Biztonsági óvintézkedések**

**A termék használata előtt mindenképpen olvassa el figyelmesen ezt a bekezdést. Ez ugyanis fontos biztonsági utasításokat tartalmaz.**

- **Javasoljuk, hogy őrizze meg ezt a dokumentumot a későbbi felhasználás érdekében.**
- Szervizeléssel, beállításokkal vagy javításokkal kapcsolatos kérdéseivel forduljon a Brother ügyfélszolgálatához vagy a területileg illetékes Brother-kereskedőhöz.
- Ha a termék rendellenesen működik, vagy bármilyen hiba fordul elő, esetleg megrongálódik egy kábel, akkor kapcsolja ki a terméket, húzzon ki minden kábelt és vegye fel a kapcsolatot Brother ügyfélszolgálattal vagy a helyi Brother-kereskedővel.
- Nem vállalunk felelősséget a földrengések, tűz, egyéb katasztrófák, harmadik fél tevékenységei, a felhasználó általi szándékos vagy gondatlan üzemeltetés, téves használat vagy különleges körülmények között történő használat okán keletkező károkért.
- Nem vállalunk felelősséget olyan károkért (például veszteségek, üzleti haszon elvesztése, elmaradt haszon, üzletmenet megszakadása vagy kommunikációs csatorna kiesése), amelyek a termék használatából vagy használhatatlanságából adódnak.
- Nem vállalunk felelősséget olyan károkért, amelyek a termék helytelen használatából adódhatnak, illetve amelyek oka inkompatibilis berendezések csatlakoztatása vagy inkompatibilis szoftver használata.
- Nem vállalunk felelősséget semmihelyen kár vagy bevételkiesés miatt, ami a termékkel készített címkék felhasználásából ered, illetve meghibásodás, javítás, vagy a felhasznált segédanyagok okán bekövetkező adateltűnés vagy adatmódosulás miatt, harmadik féltől pedig semmilyen igényt nem fogadunk el.
- A Brother fenntartja a jogot, hogy bejelentés nélkül módosítsa a kézikönyvben foglalt specifikációkat és anyagokat. A Brother továbbá nem tehető felelőssé a bemutatott anyagok megbízhatósága miatt bekövetkezett károkért (köztük a következményes károkért), beleértve, de nem korlátozva a kiadvány gépelési és egyéb hibáira.
- Az elérhető szoftverekkel kapcsolatos további információkat a *Használati útmutatóban* talál a Brother support weboldalon: [support.brother.com.](http://support.brother.com)
- A termék legfrissebb dokumentációja megtalálható a Brother support weboldalon: [support.brother.com](http://support.brother.com).
- Az elérhető modellek és tartozékok országonként és régiónként változhatnak.
- Ez a termék kizárólag abban az országban használható, ahol azt megvásárolták.

**A FIGYELEM** Az utasítások és a figyelmeztetések figyelmen kívül hagyása halálhoz vagy súlyos sérüléshez vezethet.

- NE működtesse, töltse vagy tárolja a címkenyomtatót, a hálózati adaptert, az USB-kábelt és az alkáli elemeket az alábbi helyszíneken (ellenkező esetben a tűz, elektromos áramütés vagy károsodás következhet be):
- Víz közelében, így például fürdőszobában, vízforraló mellett, rendkívül párás vagy hideg helyen.\*
- Esőnek vagy nedvességnek kitett helyen.
- Rendkívül poros helyen.
- Rendkívül forró helyen, például nyílt láng vagy fűtőtestek közelében, vagy közvetlen napsugárzásnak kitéve.
- Közvetlenül a napon álló zárt járműben.
- Páralecsapódáshoz megfelelő feltételeket biztosító helyen.
- Nagy tengerszint feletti magasságon.
- Vihar idején.
- NE használja a címkenyomtatót, ha idegen tárgy van benne. Amennyiben víz, fémtárgy vagy bármilyen idegen test jut a címkenyomtatóba, válassza le a hálózati adaptert, távolítsa el az akkumulátort (ha van ilyen), majd a javítások ügyében vegye fel a kapcsolatot a helyi Brother-kereskedővel.
- Ha idegen tárgy kerül a Címkenyomtatóba vagy valamelyik nyílásába, csatlakozójába, portjába vagy az akkumulátor rekeszébe, akkor hagyja abba a címkenyomtató használatát, kapcsolja ki és húzza ki valamennyi kábelt, illetve távolítsa el az akkumulátort (ha van).
- Hagyjon fel a címkenyomtató használatával, ha bármilyen észlelhető rendellenesség (pl. szag- vagy hőfejlődés, zaj, alakváltozás, elszíneződés) jelentkezik.
- NE használjon sérült hálózati adaptert!
- A címkenyomtató, a hálózati adapter, az USB-kábel és az alkáli elemek károsodásának elkerülése érdekében SOHA NE:
- Helyezzen rájuk nehéz tárgyat.
- Szerelje szét vagy módosítsa őket.
- Ejtse le vagy üsse meg őket.
- \* További tájékoztatást a nyomtató *Használati útmutatójának* a "Specifikáció" részében talál.
- Hagyja, hogy nedvesség érje őket, ne használja őket nedves kézzel és ne öntsön rájuk folyadékot.
- NE engedje, hogy kisbabák vagy gyermekek a címkenyomtatót tartalmazó műanyagzacskóval játsszanak. A zacskót dobja ki, vagy tartsa csecsemőktől és gyermekektől távol. A zacskó fulladásveszélyt jelent.
- A címkenyomtatót NE használja speciális környezetben, például orvosi eszközök közelében. Az elektromágneses hullámok üzemzavart okozhatnak az orvosi eszközökben.
- A pacemakerrel élő felhasználók rendellenességek észlelése esetén menjenek távolabb a címkenyomtatótól. Ezután azonnal forduljanak orvoshoz.
- NE hajlítsa meg vagy húzza erősen az USB-kábelt és a hálózati adaptert.
- NE érintse meg a hálózati adaptert vagy a csatlakozódugót nedves kézzel, mivel így elektromos áramütést szenvedhet.
- Csak a megadott hálózati adaptert használja.
- Kizárólag a címkenyomtatóhoz mellékelt hálózati adapter és USB-kábelt használja. Ellenkező esetben személyi sérülést okozhat magának és másoknak, vagy kárt okozhat a címkenyomtatóban vagy más vagyontárgyakban. A Brother nem vállal felelősséget olyan károkért vagy személyi sérülésekért, amelyeket a nem megfelelő típusú hálózati adapter vagy USB-kábel használata okozott.
- NE csatlakoztassa a mellékelt hálózati adaptert vagy USB-kábelt más termékekhez.
- A hálózati adaptert csak szabványos elektromos csatlakozóaljzattal használja (váltóáram: 100 V-240 V 50/60 Hz).
- Dugja be határozottan az elektromos csatlakozóaljzatba.
- NE használja az akkumulátorokat, ha azok meg vannak sérülve vagy szivárognak.
- Tartsa távol az akkumulátort csecsemőktől. Ha az akkumulátorokat valaki lenyeli, akkor azonnal vegye fel a kapcsolatot a mentőkkel.
- NE használjon elemek eltávolításánál vagy cseréjénél éles tárgyakat, például csipeszt vagy fémes tollat.
- Ha az akkumulátorból származó folyadék (elektrolit) a szembe kerül, tiszta vízzel azonnal ki kell öblíteni. Azonnal vegye fel a kapcsolatot a mentőkkel.
- NE rögzítsen csatlakozót forrasztással az akkumulátorokhoz.
- NE használja az akkumulátorokat fordított polaritással (+) (-).
- NE kösse össze a + és a érintkezőt fémtárggyal (például vezetékkel). • NE égesse el az akkumulátorokat, és ne dobja ki háztartási hulladékkal
- együtt.
- Tartsa távol ujjait és egyéb testrészeit a vágóeszköztől.
- NE érintse meg a vágóeszköz vágóélét, és ne helyezze az ujjait a szalagkiadó nyílásba, mivel az ujjai és egyéb testrészei megsérülhetnek.
- NE érintse meg a nyomtatófej körüli fémalkatrészeket. A nyomtatófej rendkívül forró nyomtatás során és közvetlenül használat után. NE érintse meg közvetlenül a kezeivel.

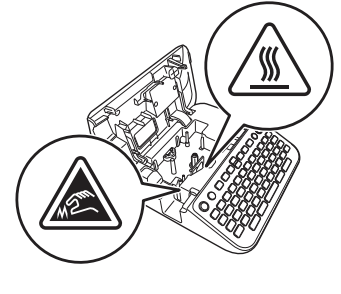

**VIGYÁZAT** Az utasítások és a figyelmeztetések figyelmen kívül hagyása kisebb vagy közepesen súlyos sérülésekhez vezethet.

#### **Címkenyomtató, USB-kábel, Hálózati adapter, Alkáli elemek**

- Csak a meghatározott AA alkáli elemeket használja (LR6).
- NE használjon egyszerre régi és új, valamint különböző típusú, töltöttségi szintű, gyártóktól, származó vagy modelltípusú elemeket.
- NE ejtse le a címkenyomtatót, amikor kiveszi a dobozából vagy más helyre teszi át, különben sérülést szenvedhet.
- Legyen óvatos, miközben bezárja az Szalagkazetta-rekesz fedelét. Fennáll a sérülés kockázata, ha az ujjai becsípődnek a fedél felső és alsó részei közé.
- Ha nem használja a címkenyomtatót, tartsa gyermekektől elzárva. Ezenkívül ne engedje, hogy gyermekek a szájukba vegyék a címkenyomtató részeit vagy címkéit. Bármilyen tárgy lenyelése esetén azonnal forduljon orvoshoz.
- NE hagyja a címkenyomtató készüléket és a szalagokat csecsemők és kisgyermekek által elérhető helyen.
- A címkenyomtatót vízszintes, egyenletes felszínű, stabil felületen tárolja.
- Ha hosszabb ideig nem kívánja használni a nyomtatót, akkor vegye ki az akkumulátorokat, és húzza ki a hálózati adaptert.
- NE nyomja meg a folyadékkristályos kijelzőt (LCD).
- Amikor kihúzza a hálózati adaptert az elektromos csatlakozóaljzatból, mindig az adaptert fogja meg.
- NE terhelje túl az elektromos áramkört a hálózati adapter használatával.
- NE nyissa ki a Szalagkazetta-rekesz fedelét a vágóeszköz működtetése közben.
- NE fejtsen ki erőteljes nyomást a vágóeszközre.

## **Termékbiztonsági útmutató Szabályozások**

### **Megfelelőségi nyilatkozat (csak Európa és Törökország)**

#### A Brother Industries, Ltd. vállalat

15-1, Naeshiro-cho, Mizuho-ku, Nagoya 467-8561 Japan

kijelentjük, hogy a jelen termékek megfelelnek a vonatkozó (csak Európa/Törökország területén érvényes) EU-harmonizációs szabályozásoknak, valamint az Egyesült Királyság vonatkozó (csak Nagy-Britannia területén érvényes) harmonizációs szabályozásának. A Megfelelőségi nyilatkozat (DoC) a Brother support weboldaláról tölthető le. Látogassa meg a [support.brother.com/manuals](http://support.brother.com/manuals) oldalt.

#### **Egyesült királyságbeli megfelelőségi nyilatkozat a 2017. évi, rádióberendezésekre vonatkozó rendelethez (csak Nagy-Britannia) (rádiós interfésszel rendelkező modellekre vonatkozik)**

#### A Brother Industries, Ltd. vállalat

15-1, Naeshiro-cho, Mizuho-ku, Nagoya 467-8561 Japan

kijelentjük, hogy ezek a termékek megfelelnek a rádióberendezésekre vonatkozó 2017-es szabályozás rendelkezéseinek. A Megfelelőségi nyilatkozat letölthető a Megfelelőségi nyilatkozat (csak Európa/Törökország) bekezdés utasításai szerint.

#### **EU-megfelelőségi nyilatkozat az 2014/53/EU RE irányelvhez (csak Európa/Törökország) (rádiós interfésszel rendelkező modellekre vonatkozik)**

A Brother Industries, Ltd. vállalat

15-1, Naeshiro-cho, Mizuho-ku, Nagoya 467-8561 Japan

kijelenti, hogy ezek a termékek megfelelnek a rádióberendezésekre vonatkozó 2014/53/EU irányelv rendelkezéseinek.

A Megfelelőségi nyilatkozat letölthető a Megfelelőségi nyilatkozat (csak Európa/Törökország) bekezdés utasításai szerint.

## **VIGYÁZAT**

HA AZ AKKUMULÁTOROKAT NEM MEGFELELŐ TÍPUSÚRA CSERÉLI, ROBBANÁS TÖRTÉNHET.

A HASZNÁLT ELEMEKET A VONATKOZÓ UTASÍTÁSOKNAK MEGFELELŐEN SELEJTEZZE LE.

#### **Bluetooth**

Ez a nyomtató támogatja a Bluetooth funkciót. Frekvenciasávok: 2400 MHz-2483,5 MHz

A frekvenciasávokon továbbított maximális rádiófrekvenciás teljesítmény: Kevesebb mint 20 dBm (e.i.r.p)

Információk a 801/2013 tanácsi rendeletnek való megfelelésről

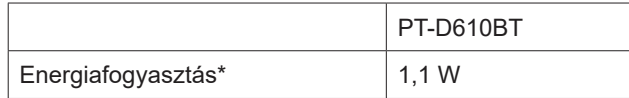

\* Ha minden hálózati port aktiválva és csatlakoztatva van.

# **Használat előtt** a címetromató használata a címetromató használata a címetromató használata a címetromató használata a címetromató használata a címetromató használata a címetromató használata a címetromató használata a cí

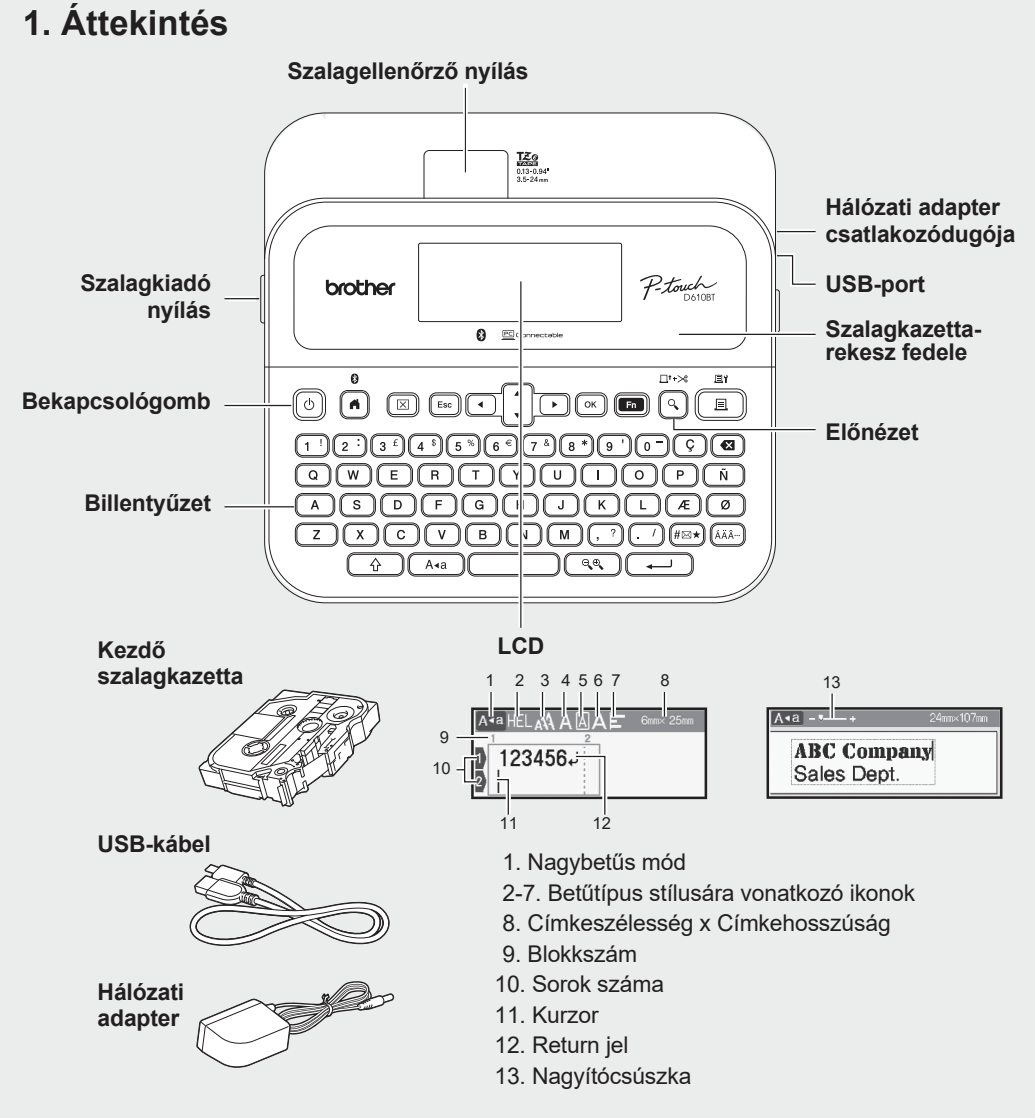

A dobozban található részegységek országonként vagy régiónként eltérőek lehetnek.

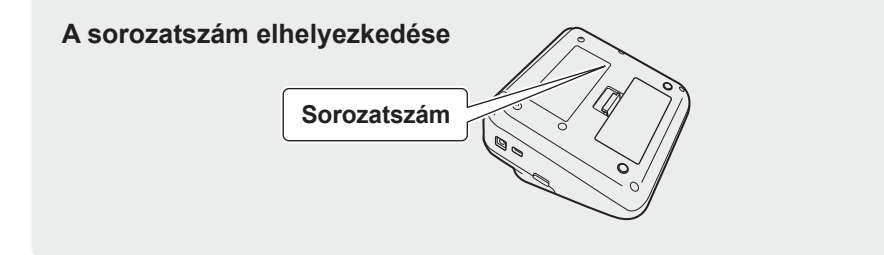

## **2. Akkumulátorok behelyezése vagy a hálózati adapter csatlakoztatása**

 $\overline{\mathscr{Q}}$ Távolítsa el a védőfóliát (az első használat előtt) a címkenyomtató használatának megkezdése során.

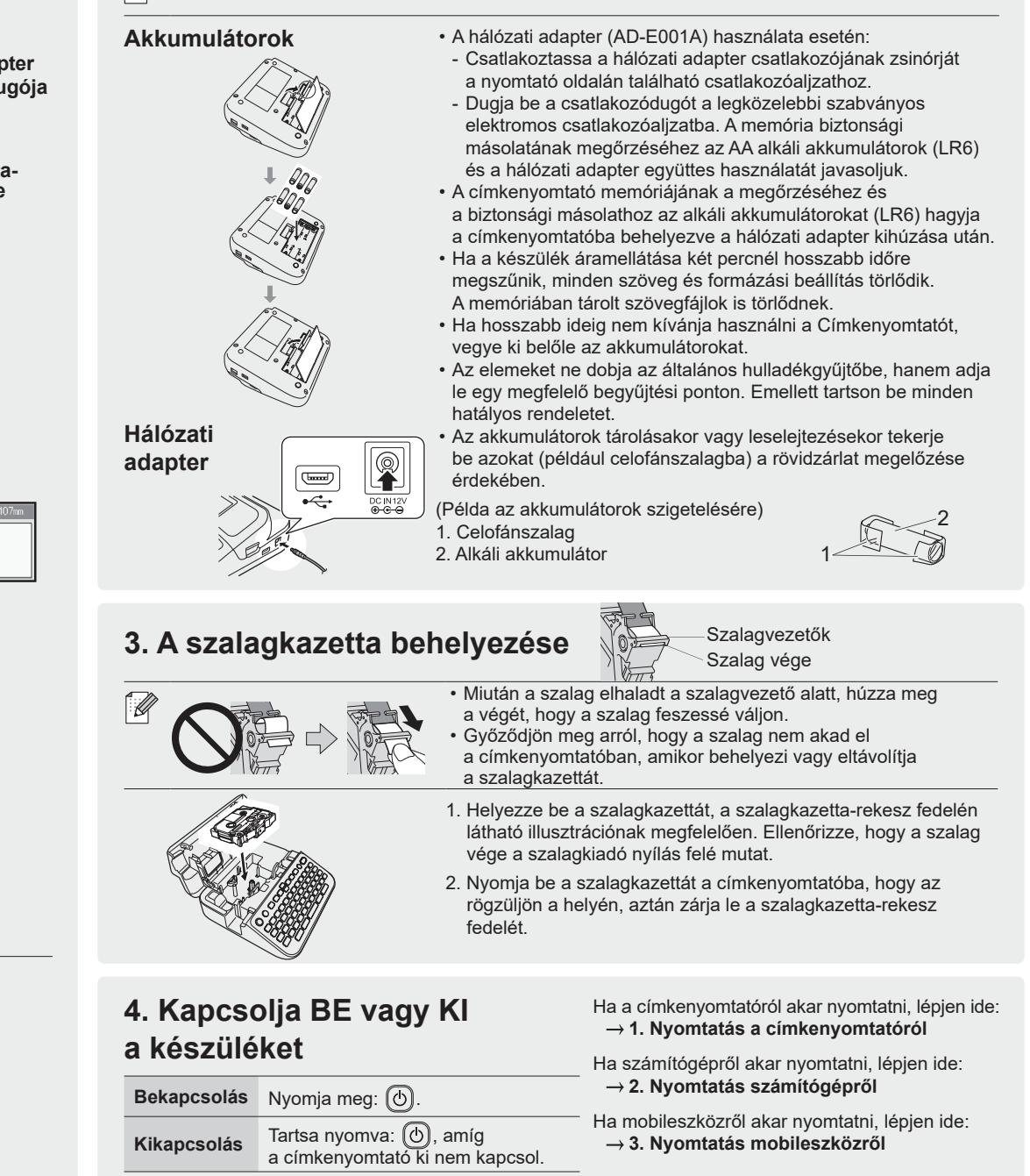

## **Használat előtt A címkenyomtató használata**

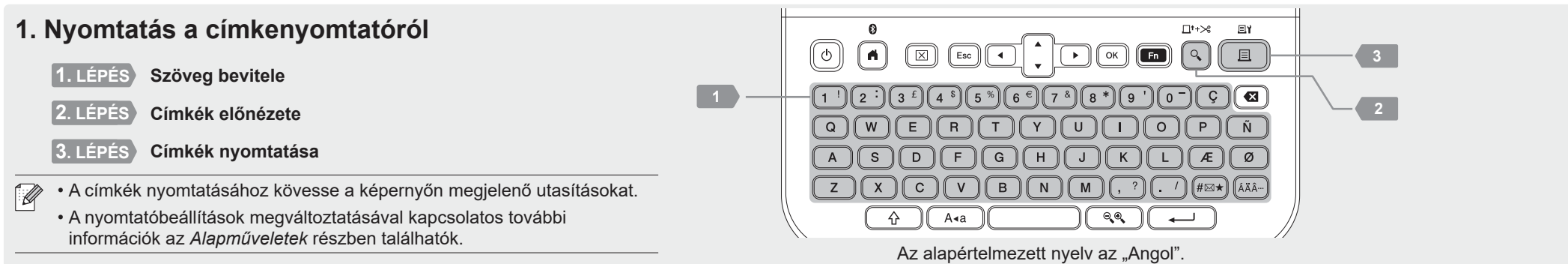

## **2. Nyomtatás számítógépről**

#### **Windows**

A böngésző címsávjába írja be az [install.brother](http://install.brother) címet, majd töltse le és telepítse a nyomtató illesztőprogramját és a P-touch Editor szoftvert a képernyőn megjelenő utasítások alapján.

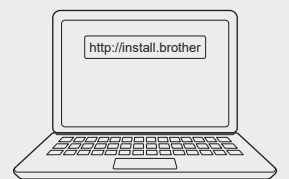

#### **Mac**

A Mac számítógépről történő nyomtatáshoz töltse le a P-touch Editort az App Store-ból. Illesztőprogramok letöltése és telepítése nem szükséges.

## **3. Nyomtatás mobileszközről**

#### **Alkalmazások telepítése**

Töltse le az következő alkalmazást az App Store vagy a Google Play™ kínálatából:

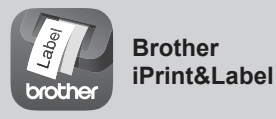

Üzleti célokra készíthet címkéket, beleértve a vonalkódokat, irodai berendezések címkéit, illetve mappacímkéket.

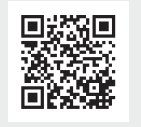

Ha takarékoskodni szeretne a szalaggal, válassza a Láncnyomtatás lehetőséget a Brother iPrint&Label alkalmazásban.

Nyomtassa ki a címkéket, és az utolsó címkét hagyja a címkenyomtatóban, amíg új címkét nem kíván nyomtatni.

## **Bluetooth engedélyezése vagy letiltása**

**Szoftver Funkciók**

**P-touch Editor**

**Nyomtatóillesztőprogram**

 $\mathbb{Z}$ 

- 1. Ellenőrizze, hogy a nyomtató be van-e kapcsolva.
- 2. Válassza ki a következőket:  $\left[\mathbf{B}\right] \to \mathbf{B}$  /  $\left[\mathbf{B}\right]$  /  $\left[\mathbf{B}\right]$  /  $\mathbf{A}$  /  $\mathbf{B}$  /  $\mathbf{B}$  /  $\mathbf{B}$  /  $\mathbf{B}$  /  $\mathbf{B}$  /  $\mathbf{B}$  /  $\mathbf{B}$  /  $\mathbf{B}$  /  $\mathbf{B}$  /  $\mathbf{B}$  /  $\mathbf{B}$  /  $\mathbf{$  $(\overline{+)}\rightarrow\bullet\rightarrow\rightarrow [Bluetooth (Be/Ki)]\rightarrow (\overline{\bullet})/\stackrel{\rightarrow}{(\bullet)}\rightarrow\bullet\rightarrow\rightarrow [Be]/[Ki]\rightarrow (\overline{\bullet})/\stackrel{\rightarrow}{(\bullet)}$

**A címkenyomtató párosítása mobileszközzel Bluetooth-kapcsolaton keresztül**

tartalmazó egyéni címkéket nyomtathat vele.

• Amikor a számítógépről nyomtat, a számítógépet és a címkenyomtatót a mellékelt

A címkenyomtatóval történő nyomtatáshoz szükséges szoftver

alkalmazáshoz beépített rajzoló eszközök tartoznak, így rendkívül sokféle, összetett elrendezésű, különböző betűtípusú és stílusú szöveget, kereteket, importált képeket, vonalkódokat, stb.

Címkekészítő szoftver számítógépek számára. Ehhez az

USB-kábellel vagy Bluetooth-kapcsolattal csatlakoztassa. • Ez a címkenyomtató nem támogatja a Wi-Fi-csatlakozást.

Windowsos számítógépen.

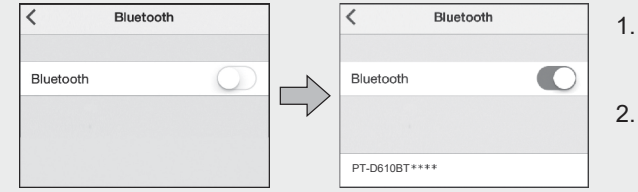

- 1. Lépjen a mobileszköz beállításainak a menüjébe és kapcsolja be a Bluetooth funkciót.
- 2. Használja a címkenyomtató elején látható Alkalmazásletöltési címkén található párosítási számot.

• Ha a nyomtató PIN-kód megadását kéri, írja be a "0000" karaktereket.  $\overline{\mathscr{C}}$ 

- A párosítási utasítások a mobileszköztől függően változhatnak.
- Ha a mobileszköz nem találja a nyomtatót Bluetooth-kapcsolattal, akkor ellenőrizze a következőket:
- A mobileszközt helyezze a lehető legközelebb a címkenyomtatóhoz.
- Győződjön meg arról, hogy a címkenyomtató és a mobileszköze között nem található akadály, sem rádióhullámot kibocsátó tárgy, például mikrohullámú sütő.
- Ha a párosítás során a címkenyomtató LCD-kijelzőjén megjelenik egy Bluetooth-jelszó, győződjön meg róla, hogy a mobilkészülék ugyanezt a Bluetooth-jelszót jeleníti meg, majd nyomja meg az [OK] gombot.
- Ez a címkenyomtató nem támogatja a Wi-Fi-csatlakozást.

## **Alapműveletek** | na [support.brother.com/manuals](http://support.brother.com/manuals)

## **Alapbeállítások**

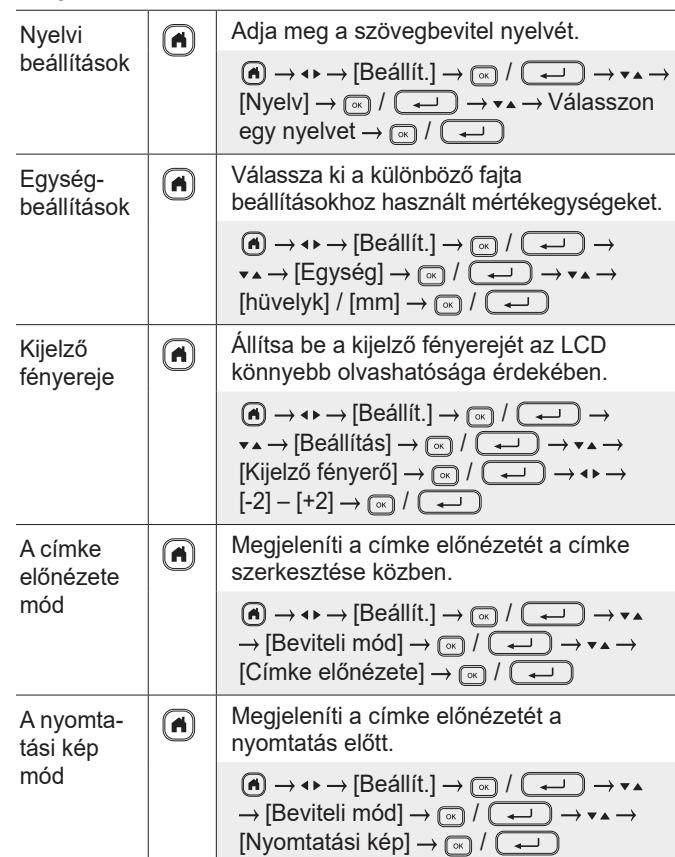

## **Szöveg bevitele**

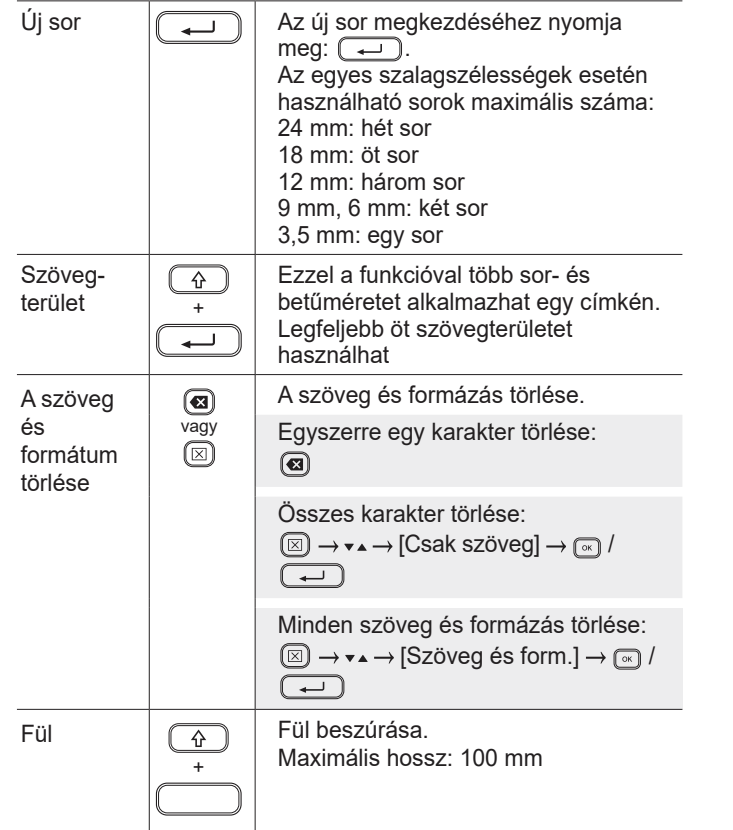

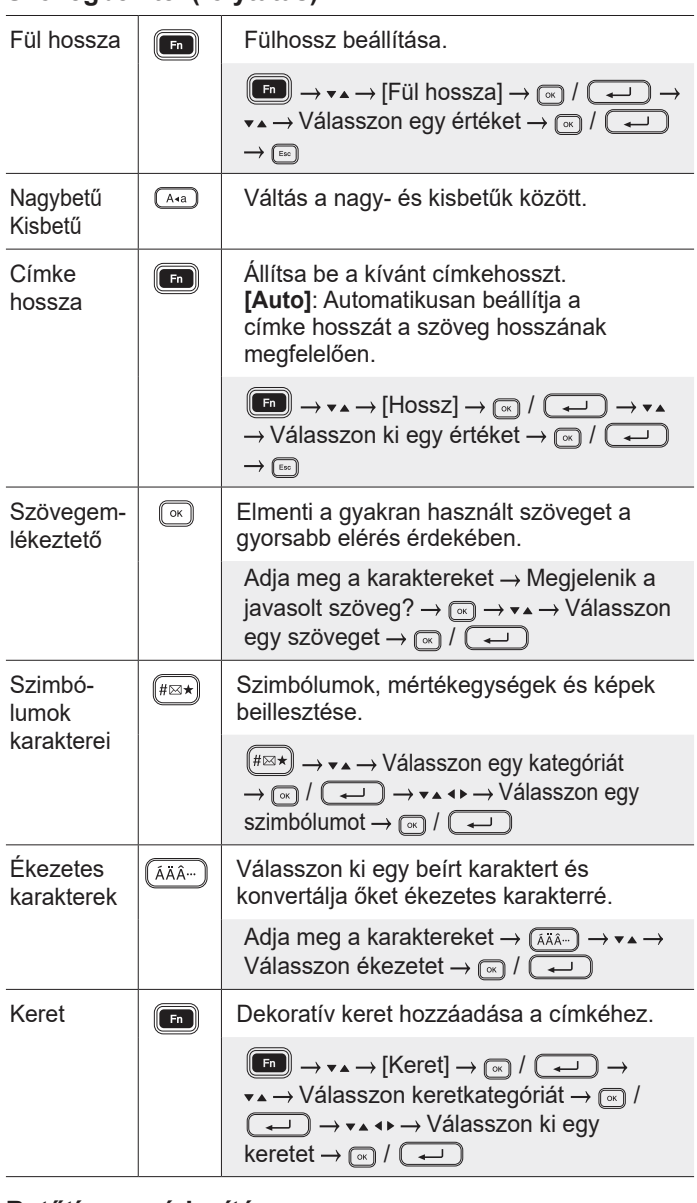

## **Betűtípus módosítása**

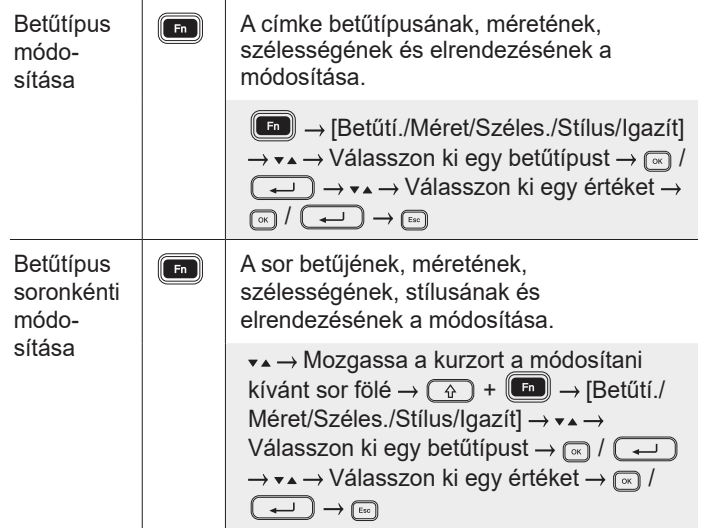

L.

## Szövegbevitel (folytatás) **Betűtípus módosítása (folytatás**) **Betűtípus módosítása** (folytatás)

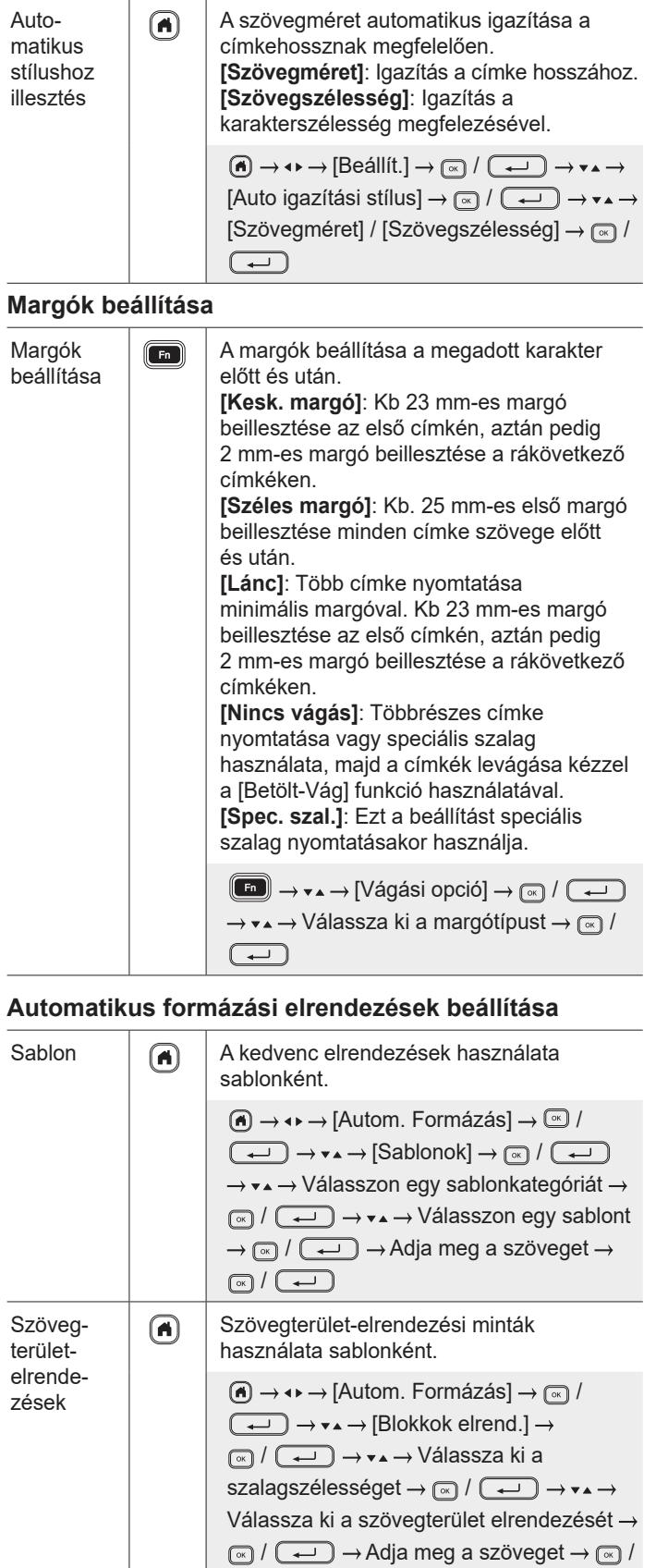

 $\boxed{\blacksquare}$ 

#### **Szövegbevitel (folytatás) Betűtípus módosítása (folytatás) Automatikus formázási elrendezések beállítása (folytatás)**

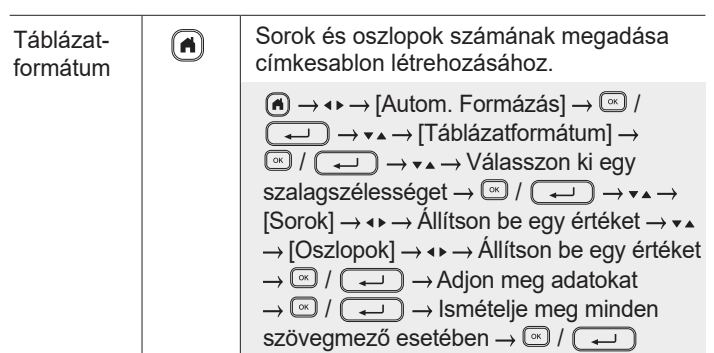

#### **Címkék nyomtatása**

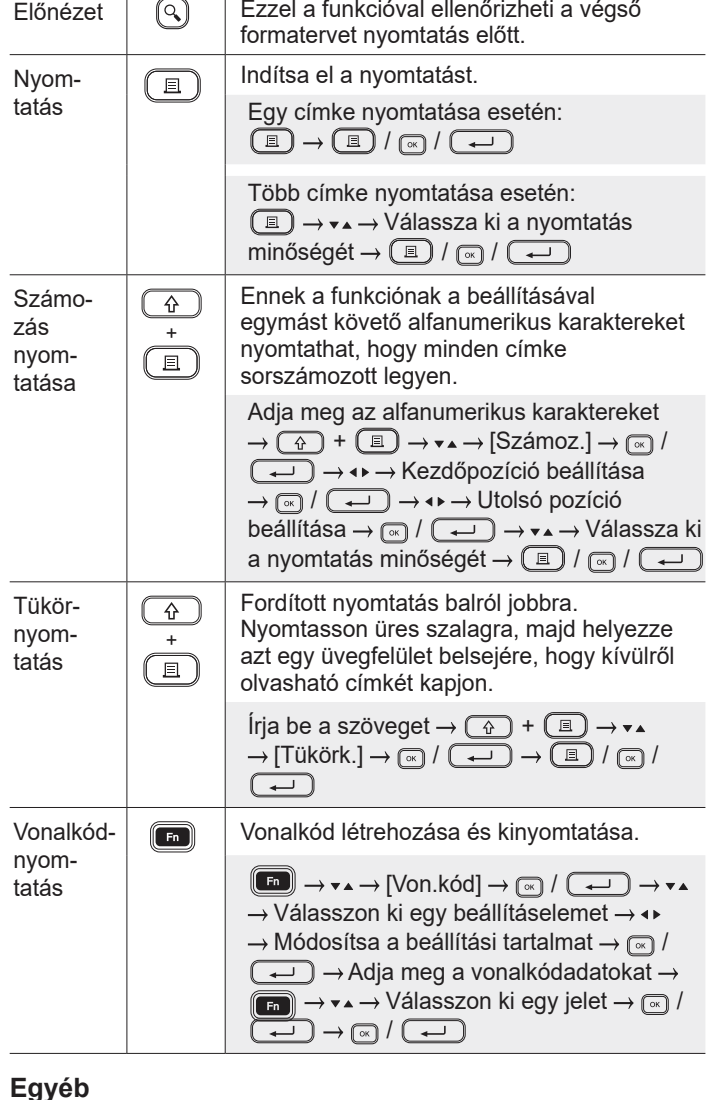

#### Betöltés Kb. 23 mm szalag betöltése, hogy ne  $\boxed{\triangle}$ és legyen túl laza, majd levágása. es<br>kivágás (Q)  $\circled{f}$  +  $\circled{f}$

### **Egyéb (folytatás)**

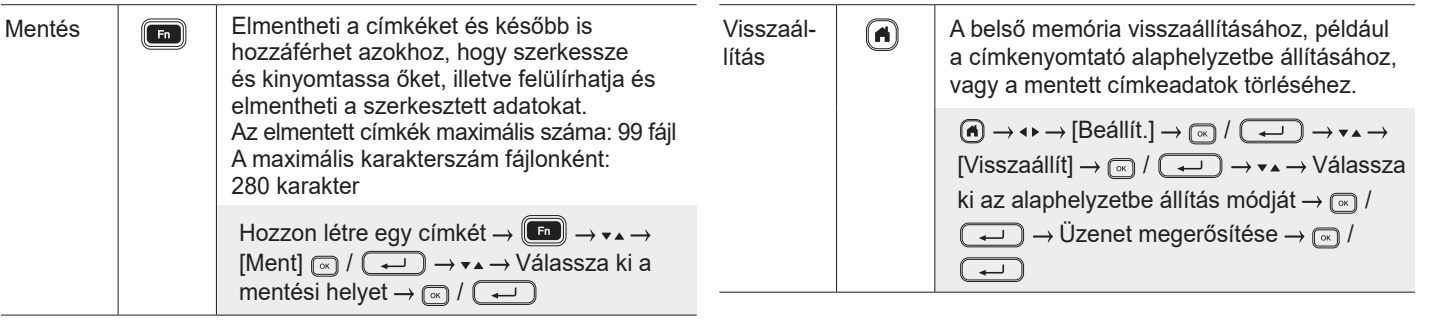

**A címkenyomtató használatával kapcsolatban további információk a** *Használati útmutató* **dokumentumban olvashatók, amely elérhető a Brother support weboldalon: [support.brother.com](http://support.brother.com).**

## **Szimbólumok és keretek**

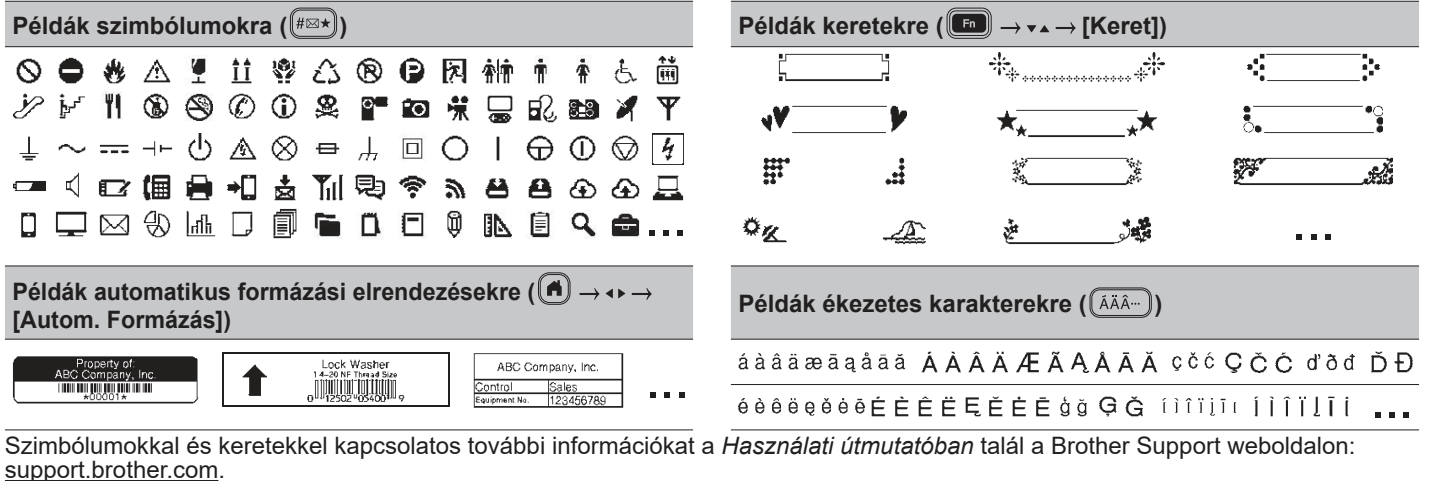

## **Margók beállítása**

 $\perp$ 

A nyomtató alapértelmezés szerint kb 23 mm laminált margót hagy az egyes címkék elején. A margó csökkentéséhez nyomtasson folyamatosan több címkét.

Több címke nyomtatása esetén módosíthatja a szöveg előtt és után lévő margót a második és a rákövetkező címkék esetében. Válassza a [Lánc] lehetőséget a lehető legkeskenyebb margószélességgel történő címkenyomtatáshoz. NE adagolja be a szalagot, amíg az utolsó címke nyomtatása meg nem történt. Az utolsó címke kinyomtatása után vágja le kézzel a [Betölt-Vág] funkció használatával.

 $\mathcal{W}$  : Margó laminálása

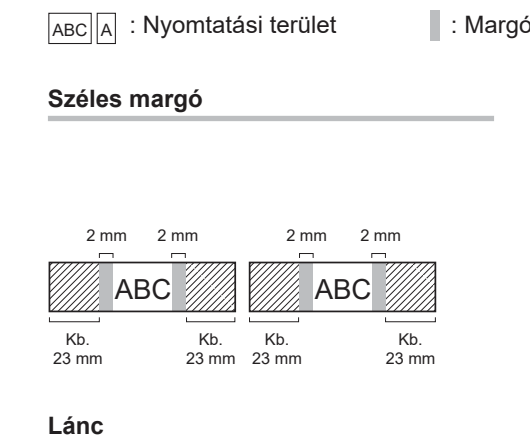

2 mm 2 mm Vágási pozíció

2 mm ABC || ABC

Kb. 23 mm **Kesk. margó**

Ha a címkehossz kb 23 mm vagy annál több

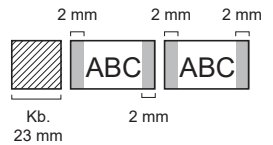

#### **Nincs vágás**

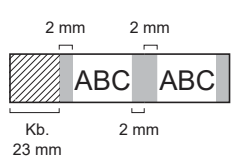

**Kesk. margó**

Ha a címkehossz kb 23 mm vagy annál kevesebb

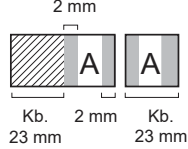

**Spec. szal.**

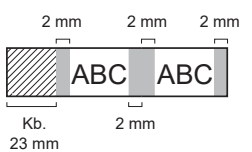

## **Hibaüzenetek**

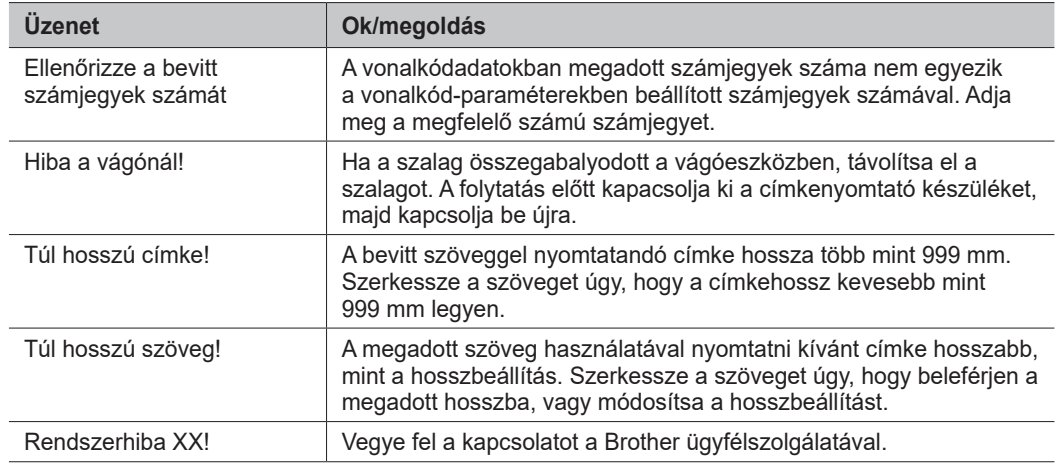

## **Hibaelhárítás**

Ha további segítségre van szüksége, keresse fel a következő oldalt: [support.brother.com](http://support.brother.com).

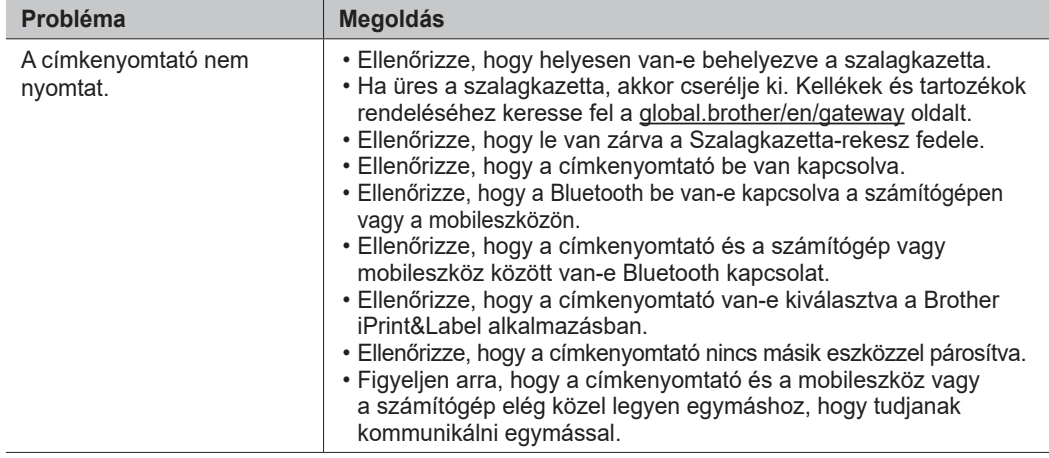

## **Hibaelhárítás (folytatás)**

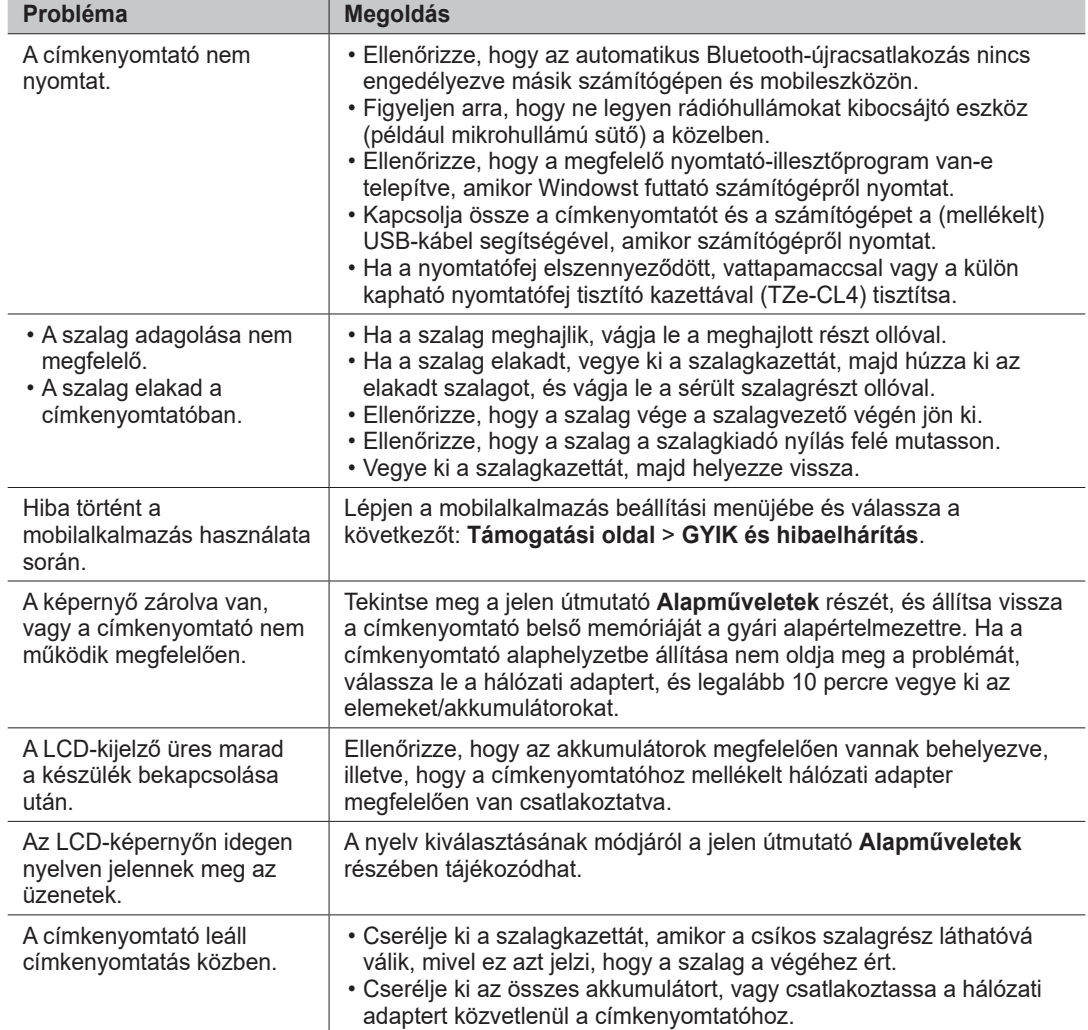

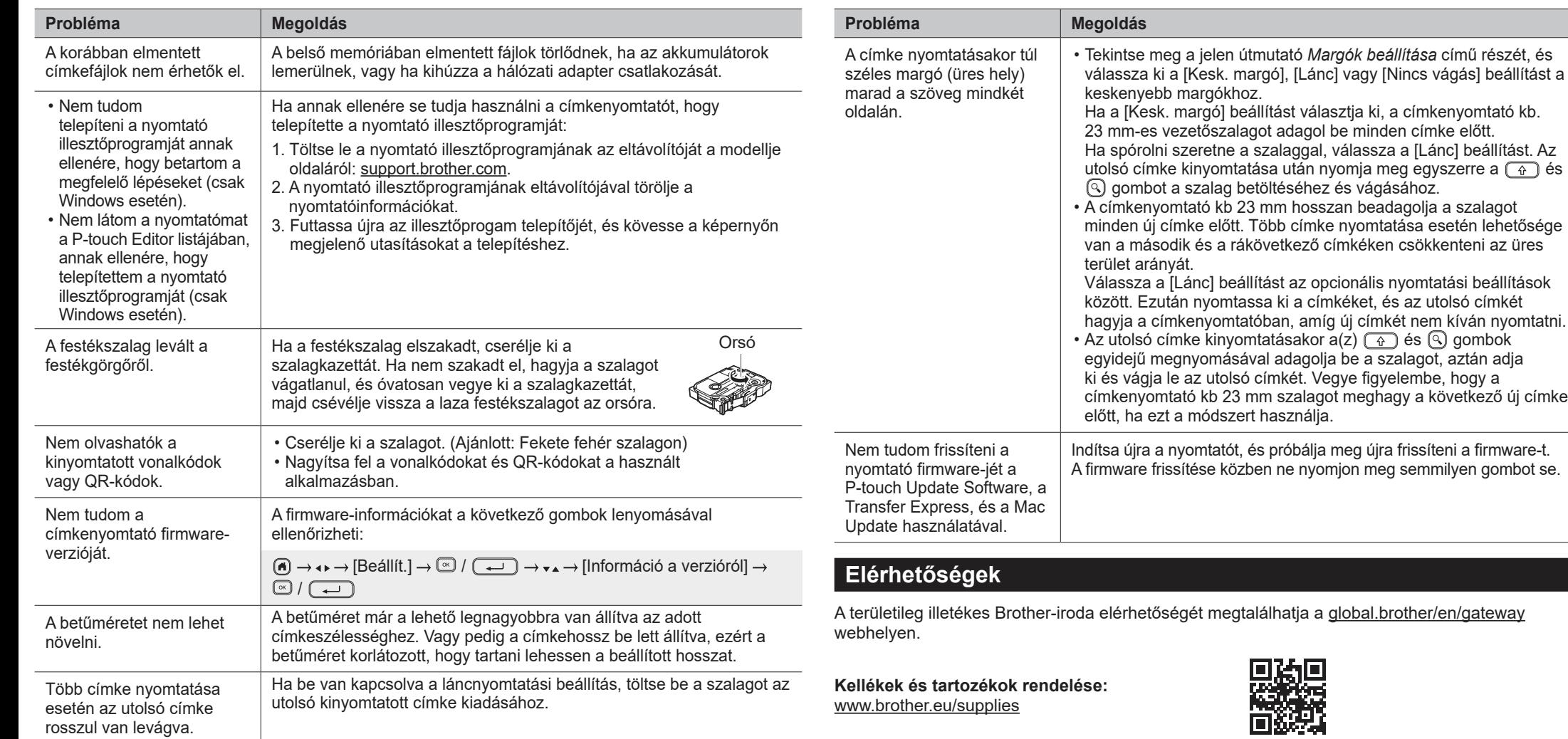